**Oracle® Developer Studio 12.5: Distributed Make (dmake)**

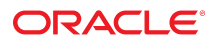

**Part No: E60760** June 2016

#### Oracle Developer Studio 12.5: Distributed Make (dmake)

#### **Part No: E60760**

Copyright © 2007, 2016, Oracle and/or its affiliates. All rights reserved.

This software and related documentation are provided under a license agreement containing restrictions on use and disclosure and are protected by intellectual property laws. Except as expressly permitted in your license agreement or allowed by law, you may not use, copy, reproduce, translate, broadcast, modify, license, transmit, distribute, exhibit, perform,<br>publish, or display any part, in any form prohibited.

The information contained herein is subject to change without notice and is not warranted to be error-free. If you find any errors, please report them to us in writing.

If this is software or related documentation that is delivered to the U.S. Government or anyone licensing it on behalf of the U.S. Government, then the following notice is applicable:

U.S. GOVERNMENT END USERS: Oracle programs, including any operating system, integrated software, any programs installed on the hardware, and/or documentation, delivered to U.S. Government end users are "commercial computer software" pursuant to the applicable Federal Acquisition Regulation and agency-specific supplemental regulations. As such, use, duplication, disclosure, modification, and adaptation of the programs, including any operating system, integrated software, any programs installed on the<br>hardware, and/or documentation, shall be

This software or hardware is developed for general use in a variety of information management applications. It is not developed or intended for use in any inherently dangerous applications, including applications that may create a risk of personal injury. If you use this software or hardware in dangerous applications, then you shall be responsible to take all appropriate fail-safe, backup, redundancy, and other measures to ensure its safe use. Oracle Corporation and its affiliates disclaim any liability for any damages caused by use of this software or hardware in dangerous applications.

Oracle and Java are registered trademarks of Oracle and/or its affiliates. Other names may be trademarks of their respective owners.

Intel and Intel Xeon are trademarks or registered trademarks of Intel Corporation. All SPARC trademarks are used under license and are trademarks or registered trademarks of SPARC International, Inc. AMD, Opteron, the AMD logo, and the AMD Opteron logo are trademarks or registered trademarks of Advanced Micro Devices. UNIX is a registered trademark of The Open Group.

This software or hardware and documentation may provide access to or information about content, products, and services from third parties. Oracle Corporation and its affiliates are not responsible for and expressly disclaim all warranties of any kind with respect to third-party content, products, and services unless otherwise set forth in an applicable agreement between you and Oracle. Oracle Corporation and its affiliates will not be responsible for any loss, costs, or damages incurred due to your access to or use of third-party content, products, or services, except as set forth in an applicable agreement between you and Oracle.

#### **Access to Oracle Support**

Oracle customers that have purchased support have access to electronic support through My Oracle Support. For information, visit [http://www.oracle.com/pls/topic/lookup?](http://www.oracle.com/pls/topic/lookup?ctx=acc&id=info) [ctx=acc&id=info](http://www.oracle.com/pls/topic/lookup?ctx=acc&id=info) or visit <http://www.oracle.com/pls/topic/lookup?ctx=acc&id=trs> if you are hearing impaired.

#### **Référence: E60760**

Copyright © 2007, 2016, Oracle et/ou ses affiliés. Tous droits réservés.

Ce logiciel et la documentation qui l'accompagne sont protégés par les lois sur la propriété intellectuelle. Ils sont concédés sous licence et soumis à des restrictions d'utilisation et de divulgation. Sauf stipulation expresse de votre contrat de licence ou de la loi, vous ne pouvez pas copier, reproduire, traduire, diffuser, modifier, accorder de licence, transmettre, distribuer, exposer, exécuter, publier ou afficher le logiciel, même partiellement, sous quelque forme et par quelque procédé que ce soit. Par ailleurs, il est interdit de procéder à toute ingénierie inverse du logiciel, de le désassembler ou de le décompiler, excepté à des fins d'interopérabilité avec des logiciels tiers ou tel que prescrit par la loi.

Les informations fournies dans ce document sont susceptibles de modification sans préavis. Par ailleurs, Oracle Corporation ne garantit pas qu'elles soient exemptes d'erreurs et vous invite, le cas échéant, à lui en faire part par écrit.

Si ce logiciel, ou la documentation qui l'accompagne, est livré sous licence au Gouvernement des Etats-Unis, ou à quiconque qui aurait souscrit la licence de ce logiciel pour le compte du Gouvernement des Etats-Unis, la notice suivante s'applique :

U.S. GOVERNMENT END USERS: Oracle programs, including any operating system, integrated software, any programs installed on the hardware, and/or documentation, delivered to U.S. Government end users are "commercial computer software" pursuant to the applicable Federal Acquisition Regulation and agency-specific supplemental<br>regulations. As such, use, duplication, disclosure, modif hardware, and/or documentation, shall be subject to license terms and license restrictions applicable to the programs. No other rights are granted to the U.S. Government.

Ce logiciel ou matériel a été développé pour un usage général dans le cadre d'applications de gestion des informations. Ce logiciel ou matériel n'est pas conçu ni n'est destiné à être utilisé dans des applications à risque, notamment dans des applications pouvant causer un risque de dommages corporels. Si vous utilisez ce logiciel ou ce matériel dans le cadre d'applications dangereuses, il est de votre responsabilité de prendre toutes les mesures de secours, de sauvegarde, de redondance et autres mesures nécessaires à son utilisation dans des conditions optimales de sécurité. Oracle Corporation et ses affiliés déclinent toute responsabilité quant aux dommages causés par l'utilisation de ce logiciel ou matériel pour des applications dangereuses.

Oracle et Java sont des marques déposées d'Oracle Corporation et/ou de ses affiliés. Tout autre nom mentionné peut correspondre à des marques appartenant à d'autres propriétaires qu'Oracle.

Intel et Intel Xeon sont des marques ou des marques déposées d'Intel Corporation. Toutes les marques SPARC sont utilisées sous licence et sont des marques ou des marques déposées de SPARC International, Inc. AMD, Opteron, le logo AMD et le logo AMD Opteron sont des marques ou des marques déposées d'Advanced Micro Devices. UNIX est une marque déposée de The Open Group.

Ce logiciel ou matériel et la documentation qui l'accompagne peuvent fournir des informations ou des liens donnant accès à des contenus, des produits et des services émanant de tiers. Oracle Corporation et ses affiliés déclinent toute responsabilité ou garantie expresse quant aux contenus, produits ou services émanant de tiers, sauf mention contraire stipulée dans un contrat entre vous et Oracle. En aucun cas, Oracle Corporation et ses affiliés ne sauraient être tenus pour responsables des pertes subies, des coûts occasionnés ou des dommages causés par l'accès à des contenus, produits ou services tiers, ou à leur utilisation, sauf mention contraire stipulée dans un contrat entre vous et Oracle.

#### **Accès aux services de support Oracle**

Les clients Oracle qui ont souscrit un contrat de support ont accès au support électronique via My Oracle Support. Pour plus d'informations, visitez le site [http://www.oracle.com/](http://www.oracle.com/pls/topic/lookup?ctx=acc&id=info) [pls/topic/lookup?ctx=acc&id=info](http://www.oracle.com/pls/topic/lookup?ctx=acc&id=info) ou le site <http://www.oracle.com/pls/topic/lookup?ctx=acc&id=trs> si vous êtes malentendant.

# Contents

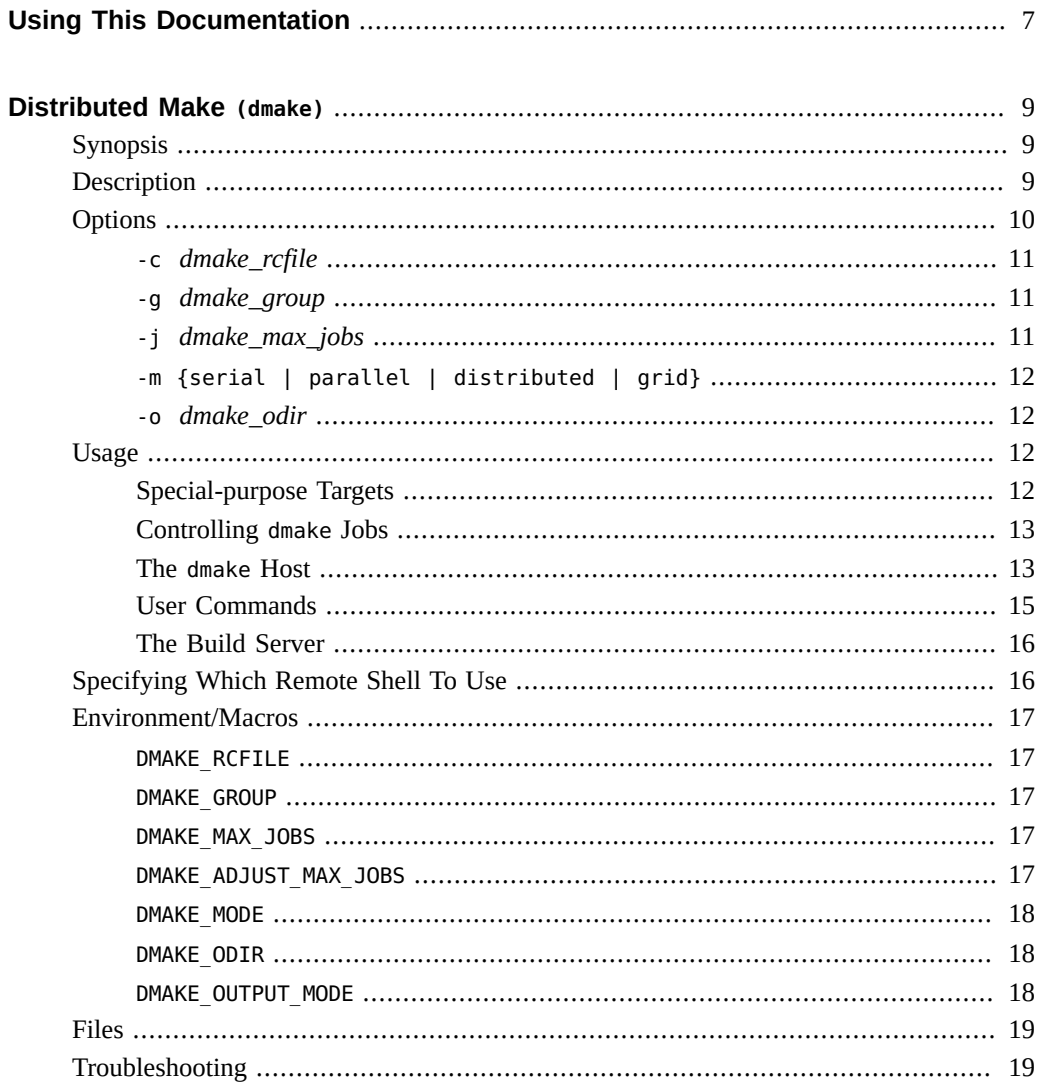

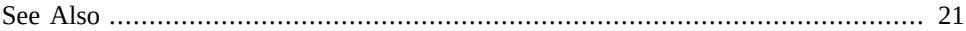

# <span id="page-6-0"></span>Using This Documentation

- **Overview** Describes the same content as the **[dmake](http://www.oracle.com/pls/topic/lookup?ctx=E60778-01&id=OSSRMdmake-1)(1)** manual page
- **Audience** Application developers, developer, architect, support engineer
- **Required knowledge** Programming experience, Program/Software development testing, Aptitude to build and compile software products

# **Product Documentation Library**

Documentation and resources for this product and related products are available at [http://](http://docs.oracle.com/cd/E60778_01) [docs.oracle.com/cd/E60778\\_01](http://docs.oracle.com/cd/E60778_01).

# **Feedback**

Provide feedback about this documentation at <http://www.oracle.com/goto/docfeedback>.

8 Oracle Developer Studio 12.5: Distributed Make (dmake) • June 2016

# <span id="page-8-0"></span>Distributed Make (dmake)

This manual contains the same content as the  $dmake(1)$  $dmake(1)$  manual page.

- ["Synopsis" on page 9](#page-8-1)
- ["Description" on page 9](#page-8-2)
- ["Options" on page 10](#page-9-0)
- ["Usage" on page 12](#page-11-2)
- ["Specifying Which Remote Shell To Use" on page 16](#page-15-1)
- ["Environment/Macros" on page 17](#page-16-0)
- ["Files" on page 19](#page-18-0)
- ["Troubleshooting" on page 19](#page-18-1)
- ["See Also" on page 21](#page-20-0)

### <span id="page-8-1"></span>**Synopsis**

dmake [-c *dmake\_rcfile*] [-g *dmake\_group*] [-j *dmake\_max\_jobs*] [-m serial | parallel | distributed | grid] [-o *dmake\_odir*]

#### <span id="page-8-2"></span>**Description**

This man page supplements the Oracle Solaris make utility man page. The dmake utility will run under the Linux operating system, but the dmake options will be independent of any other make utility.

Distributed Make (dmake) parses your makefiles and determines which target can be built concurrently, and distributes the build of those targets over a number of hosts set by you.

If you use the standard make utility on the Oracle Solaris operating system, the transition to dmake requires little if any alteration to your makefiles. dmake is a superset of the Oracle Solaris make utility, which can be used both on Oracle Solaris and Linux platforms. With nested makes, if a top-level makefile calls "make", you need to use \$(MAKE).

You execute dmake on a dmake *host* and distribute *jobs* to *build servers*.

You can also distribute jobs to the dmake host, in which case the dmake host also becomes a build server. dmake distributes jobs based on makefile targets that dmake determines (based on your makefiles) can be built concurrently.

You can use any machine as a build server as long as it meets the following requirements:

From the dmake host (the machine you are using) you must be able to use rsh or ssh without being prompted for a password to remotely execute commands on the build server.

The following example shows the result of using rsh or ssh with the which command as a test on a machine running the Oracle Solaris operating system:

demo% **rsh** *machine\_name* **which dmake** /bin/dmake

demo% **ssh** *machine\_name* **which dmake** /bin/dmake

The rsh or ssh call must be clean, returning no additional output.

- The bin directory in which the dmake software is installed must be accessible from the build server. By default, dmake assumes that the logical path to the dmake executables on the build server is the same as the dmake host. This assumption can be overridden by specifying a path name as an attribute of the host entry in the runtime configuration file.
- The /etc/opt/SPROdmake/dmake.conf file exists on the host, is readable, and contains the correct information. If this file does not exist, dmake will distribute only one job on this system

From the dmake host you can control which build servers are used and how many dmake jobs are allotted to each build server.

The number of dmake jobs that can run on a given build server can also be limited on that server.

#### <span id="page-9-0"></span>**Options**

These options and the environment variables and makefile macros described later in this man page modify the same behavior.

Their order of precedence is defined as:

- 1. Command-line options
- 2. Makefile macros
- 3. Environment variables
- 4. dmake default

#### <span id="page-10-0"></span>**-c** *dmake\_rcfile*

Specifies an alternate runtime configuration file.

The default runtime configuration file is \$(HOME)/.dmakerc.

## <span id="page-10-1"></span>**-g** *dmake\_group*

Specifies the name of the build server group to which jobs are distributed.

You define server groups in the runtime configuration file.

The default server group is the first group in the runtime configuration file.

## <span id="page-10-2"></span>**-j** *dmake\_max\_jobs*

Specifies the maximum total number of jobs that are distributed to the specified group of build servers in the runtime configuration file.

The default maximum number of jobs is the sum of all the specified jobs in a build server group.

The jobs are subtracted from, or added to, hosts by 1 in the order they appear in the runtime configuration file.

For example, if all jobs specified in the runtime configuration file total 8:

```
host earth { jobs = 3 }
host mars \{ jobs = 5 \}
```
and *dmake\_max\_jobs* is specified as 11, dmake adds three more jobs to the current total maximum number of jobs (which is eight) as follows:

```
host earth { jobs = 5 }
host mars \{ jobs = 6 \}
```
Also, if *dmake\_max\_jobs* is specified as 4, dmake subtracts four jobs (from the original eight) as follows:

host earth {  $jobs = 1$  } host mars  $\{$  jobs = 3  $\}$ 

#### <span id="page-11-0"></span>**-m {serial | parallel | distributed | grid}**

Specify one of the following key words:

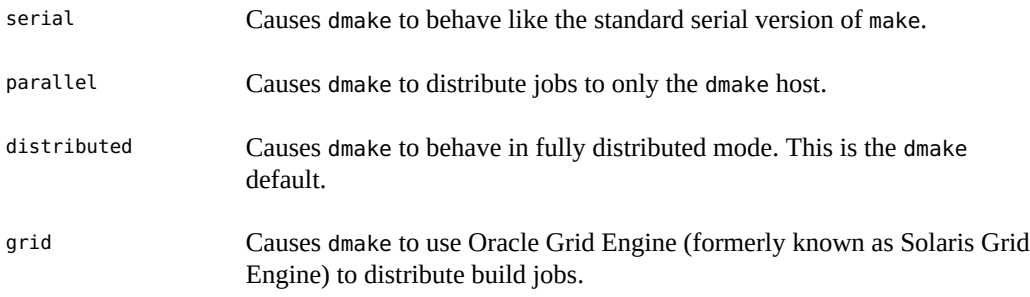

#### <span id="page-11-1"></span>**-o** *dmake\_odir*

Specifies a common physical directory that dmake can write temporary output files to and read temporary output files from. The directory used is  $$(HOME) /$ . dmake and this or whichever directory is specified, must be visible to all build servers.

Use this option only if the \$(HOME) directory on your local host and the \$(HOME) directory on all of your remote hosts are not the same physical \$(HOME) directory. For example, a root user would use this option.

#### <span id="page-11-3"></span><span id="page-11-2"></span>**Usage**

### **Special-purpose Targets**

dmake allows targets to be built concurrently on a number of build servers. Concurrent processing can greatly reduce the time required to build a large system or project. dmake supplies the following special makefile targets for controlling concurrency and timing.

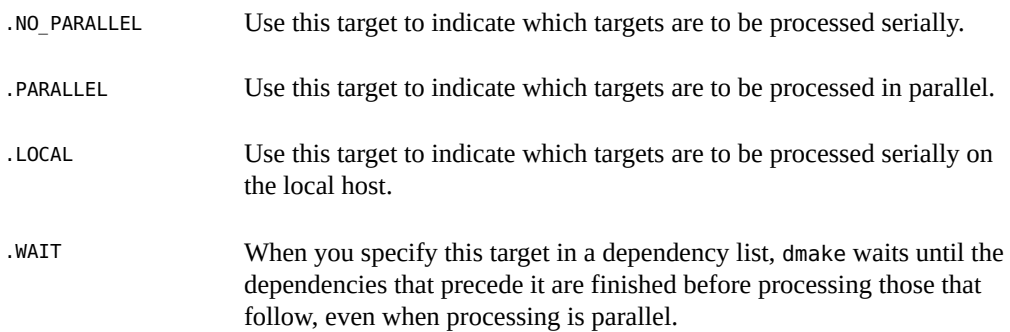

Makefiles that you write using these targets remain compatible with the standard version of make distributed with Oracle Solaris. Standard make accepts these targets without error (and without action).

### <span id="page-12-0"></span>**Controlling dmake Jobs**

The distribution of dmake jobs is controlled in two ways:

- 1. A dmake user on a dmake host can specify the machines they want to use as build servers and the number of jobs they want to distribute to each build server.
- 2. The owner (a user that can alter the /etc/opt/SPROdmake/dmake.conf file) on a build server can control the maximum total number of dmake jobs that can be distributed to that build server.

## <span id="page-12-1"></span>**The dmake Host**

When dmake begins execution it searches for a runtime configuration file to know where to distribute jobs.

Generally, this file is located in your home directory on the dmake host and is named .dmakerc.

dmake searches for the runtime configuration file in the following locations and in the following order:

- 1. The path name you specify on the command line using the -c option
- 2. The path name you specify using the DMAKE\_RCFILE makefile macro
- 3. The path name you specify using the DMAKE\_RCFILE environment variable
- 4. In \$(HOME)/.dmakerc

If a runtime configuration file is not found, dmake switches to parallel mode and distributes two jobs (the default) to the dmake host. You can change this using the -j option, or DMAKE\_MAX\_JOBS.

The runtime configuration file may contain a list of build servers and the number of jobs you want distributed to each build server.

The following is a sample of a simple runtime configuration file:

```
# My machine. This entry causes dmake to distribute to it
falcon { i obs = 1 }
hawk
eagle { jobs = 3 }
# Manager's machine. She's usually at meetings
heron \{ jobs = 4 \}avocet
```
The entries: falcon, hawk, eagle, heron, and avocet are listed as build servers.

You can specify the number of jobs you want distributed to each build server. The default number of jobs is two.

Any line that begins with the "#" character is interpreted as a comment.

**Note -** This list of build servers includes falcon which is also the dmake host. The dmake host can also be specified as a build server. If you do not include it in the runtime configuration file, no dmake jobs are distributed to it.

You can also construct groups of build servers in the runtime configuration file. This provides you with the flexibility of easily switching between different groups of build servers as circumstances warrant. For instance you may define a different group of build servers for builds under different operating systems, or define groups of build servers that have special software installed on them. The build servers must be all the same architecture and have the same OS installed.

The following runtime configuration file contains groups:

```
earth { jobs = 2 }
mars \{ jobs = 3 \}group lab1 {
         host falcon { jobs = 3 }
          host hawk
         host eagle \{ jobs = 3 \}}
```

```
group lab2 {
            host heron
           host avocet { jobs = 3 }
           host stilt { jobs = 2 }
group labs {
            group lab1
            group lab2
}
group sunos5.x {
            group labs
            host jupiter
           host venus \{ \} jobs = 2 }
           host pluto \{ jobs = 3 }
}
```
### <span id="page-14-0"></span>**User Commands**

Formal groups are specified by the group directive and lists of their constituents are delimited by braces  $({ 3} ).$ 

Build servers that are constituents of groups are specified by the optional host directive.

Groups can be constituents of other groups.

Individual build servers can be listed in runtime configuration files that also contain groups of build servers. In this case dmake treats these build servers as constituents of the unnamed group.

dmake distributes jobs to a single group of hosts specified by the following list and in precedence from 1 to 4.

- 1. The group specified on the command-line as an argument to the -g option.
- 2. The group specified by the DMAKE\_GROUP makefile macro.
- 3. The group specified by the DMAKE\_GROUP environment variable.
- 4. The first formal group listed in the runtime configuration file.

The names of groups and hosts specified in the runtime configuration file may be enclosed in double quotes. This is to allow more flexibility with respect to the character sequences that may appear as part of the group and host names. For example, if the name of the group starts with a digit it should be double-quoted:

group "123\_sparc"

As mentioned above, the bin directory in which the dmake software is installed must be accessible from the build server. By default, dmake assumes that the logical path to the dmake executables on the build server is the same as the dmake host. This assumption can be overridden by specifying a path name as an attribute of the host entry in the runtime configuration file. For example:

```
group sparc-cluster {
   host wren { jobs = 10 , path = "/opt/solarisstudio12.5/bin" }
  host stimpy { path = "/bin" }
}
```
## <span id="page-15-0"></span>**The Build Server**

The /etc/opt/SPROdmake/dmake.conf file is located in the file system of build servers.

Use this file to specify the following:

- Required: The maximum total number of dmake jobs (from all users) that can run concurrently on that build server.
- Optional: The priority under which all dmake jobs are to be run.

The following is a sample of a dmake.conf file:

max\_jobs: 8 nice\_prio: 5

This file sets the maximum number of dmake jobs permitted to run on that build server (from all dmake users) to be eight. You can change the priority of the jobs to be run by using the nice\_prio command. See nice(1).

**Note -** If the /etc/opt/SPROdmake/dmake.conf file does not exist on a build server, no dmake jobs will be allowed to run on that server.

# <span id="page-15-1"></span>**Specifying Which Remote Shell To Use**

The path to the remote shell can be specified in the .dmakerc file.

For example:

```
host earth { jobs = 3 }
```
host mars  $\{ jobs = 5, rsh = "/bin/ssh" \}$ 

If rsh = is not specified, dmake will use /bin/rsh by default.

As with rsh, you must ensure that ssh can login to the remote host without requiring a password, and does not issue any warnings or errors.

## <span id="page-16-1"></span><span id="page-16-0"></span>**Environment/Macros**

The following can be defined as either environment variables or makefile macros:

#### **DMAKE\_RCFILE**

Defines an alternate runtime configuration file. The default runtime configuration file is \$(HOME)/.dmakerc .

#### <span id="page-16-2"></span>**DMAKE\_GROUP**

Defines the name of the build server group to which jobs are distributed. Server groups are defined in the runtime configuration file. The default server group is the first group in the runtime configuration file.

#### <span id="page-16-3"></span>**DMAKE\_MAX\_JOBS**

Defines the maximum total number of jobs that are distributed to the specified group of build servers in the runtime configuration file. The default maximum number of jobs is the sum of all the specified jobs in a build server group. The jobs are subtracted from, or added to, hosts by 1 in the order they appear in the runtime configuration file.

See the -j option in this man page for an example.

#### <span id="page-16-4"></span>**DMAKE\_ADJUST\_MAX\_JOBS**

May contain one of the following key words:

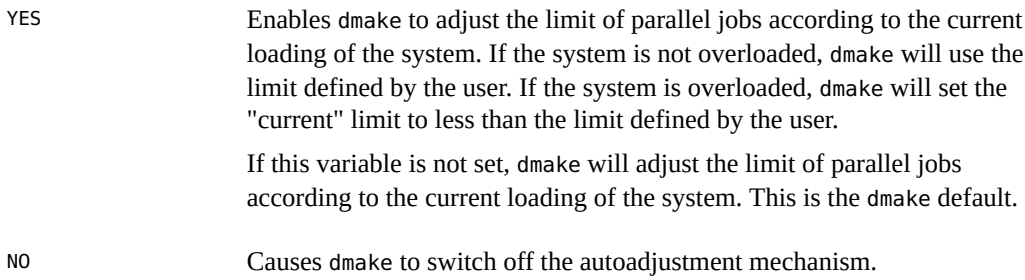

#### <span id="page-17-0"></span>**DMAKE\_MODE**

May contain one of the following key words:

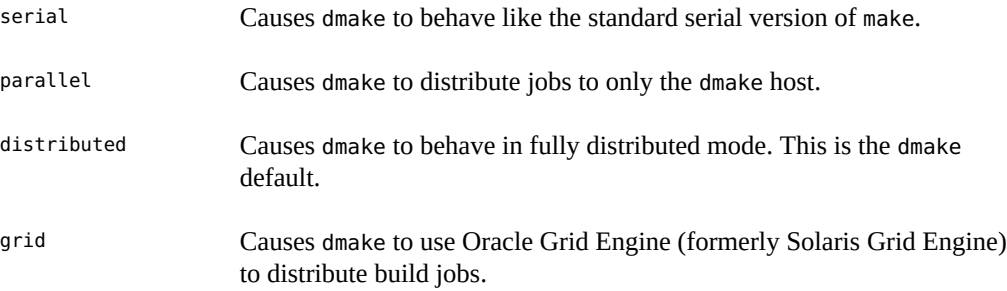

#### <span id="page-17-1"></span>**DMAKE\_ODIR**

Defines a common physical directory that dmake can write temporary output files to and read temporary output files from.

Use this environment variable, or macro, only if the \$(HOME) directory on your local host and the \$(HOME) directory on all of your remote hosts are not the same physical \$(HOME) directory. For example, a root user would use this option.

#### <span id="page-17-2"></span>**DMAKE\_OUTPUT\_MODE**

Defines the format of the log file. May contain one of the following keywords:

TEXT1 On starting each build job, dmake prints the name of the system and command to the log file.

```
along with the command output.
                     Example:
                     host1 --> 1 job
                     echo "Done host1"
                     host2 --> 1 job
                     echo
                     "Done host2"
                     host1 --> Job output
                     echo "Done host1"
                     Done host1
                     host2 --> Job output
                     echo "Done host2"
                     Done host2
                     This is the dmake default.
TEXT2 Allows dmake to serialize the output of parallel jobs, which makes the log
                     file more readable. In this mode, dmake just prints the command once,
                     immediately followed by the command output, as each job finishes.
                     Example:
                     echo "Done host1"
                     Done host1
                     echo "Done host2"
                     Done host2
```
Also, if the command itself prints any output, then as the job finishes, dmake prints the name of the system and command to the log file again

# <span id="page-18-0"></span>**Files**

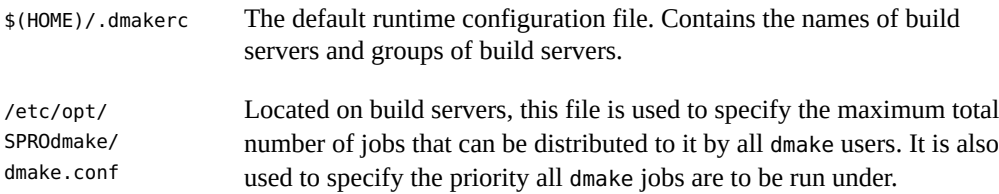

# <span id="page-18-1"></span>**Troubleshooting**

If there are any problems with using dmake in distributed mode, verify the following:

The \$HOME environment variable is set to an accessible directory.

% ls -la \$HOME

■ The file \$HOME/.dmakerc exists, is readable, and contains correct information.

% cat \$HOME/.dmakerc

■ All hosts mentioned in the \$HOME/.dmakerc file are alive. Use the /usr/sbin/ping command to check each host.

#### % /usr/sbin/ping \$HOST

\$HOST is the name of the system that is listed as the host in \$HOME/.dmakerc file.

- Verify that the path to the dmake binaries is correct by using the which command to find the dmake, rxm, and rxs commands:
	- % which dmake
	- % which rxm
	- % which rxs
- The remote login (rsh or ssh) on each host works without a password, and each remote login takes an acceptable time (less than 2 seconds).

% time rsh \$HOST uname -a

■ The file /etc/opt/SPROdmake/dmake.conf exists on each host and contains the correct information. If this file does not exist, dmake will distribute only one job on this system:

% rsh \$HOST cat /etc/opt/SPROdmake/dmake.conf

■ The path to the dmake binaries is correct for each host:

```
% rsh $HOST `which dmake`
% rsh $HOST `which rxm`
% rsh $HOST `which rxs`
```
■ The build area is available from each host (rwx):

```
% cd $BUILD
% rm $HOST.check.tmp
% echo "Build area is available from host $HOST" > $HOST.check.tmp
```
% rsh \$HOST cat \$BUILD/\$HOST.check.tmp

where \$BUILD is the full path to the build area.

■ That \$HOME is available from each host:

```
% cd $HOME
% rm $HOST.check.tmp
% echo "HOME is available from host $HOST" > $HOST.check.tmp
% rsh $HOST cat $HOME/$HOST.check.tmp
```
### <span id="page-20-0"></span>**See Also**

Access the complete Oracle Developer Studio documentation on the Oracle Developer Studio web page at <http://www.oracle.com/technetwork/server-storage/solarisstudio/>.

Consult the following man pages for additional information.

- [make](http://www.oracle.com/pls/topic/lookup?ctx=E86824-01&id=REFMAN1make-1s)(1S)
- $\blacksquare$  [rsh](http://www.oracle.com/pls/topic/lookup?ctx=E86824-01&id=REFMAN1rsh-1) $(1)$
- $\blacksquare$  [ssh](http://www.oracle.com/pls/topic/lookup?ctx=E86824-01&id=REFMAN1ssh-1) $(1)$
- [hosts](http://www.oracle.com/pls/topic/lookup?ctx=E86824-01&id=REFMAN4hosts-4)(4)
- [hosts.equiv](http://www.oracle.com/pls/topic/lookup?ctx=E86824-01&id=REFMAN4hosts.equiv-4)(4)
- [attributes](http://www.oracle.com/pls/topic/lookup?ctx=E86824-01&id=REFMAN5attributes-5)(5)
- [largefile](http://www.oracle.com/pls/topic/lookup?ctx=E86824-01&id=REFMAN5largefile-5)(5)

Oracle Developer Studio 12.5: Distributed Make (dmake) • June 2016